### **國產IC開發套件 HUB 8735 示範案例 HUB 8735 Mask Detection**

Ⅲ 資訊工業策進會 Institute for Information Industry

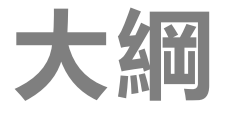

### **開發板HUB 8735 介紹** ● AI Model 訓練 **成果示範與展示**

# **HUB 8735 介紹**

 $\sqrt{1 - 0}$ 

# **HUB 8735 介紹**

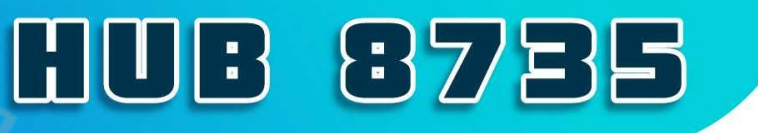

 $10V$ 

【開發板特點】

- ・ 兼容Arduino開發特性
- ・ 具備多功能影像處理的高度集成模組
- 內置NPU AI 運算引擎加速處理AI模型
- · BD2.11 a/b/g/n 雙頻Wi-Fi與BLE低耗電藍牙傳輸
- 可廣泛應用於各種結合影像識別或FI運算之物聯網場域

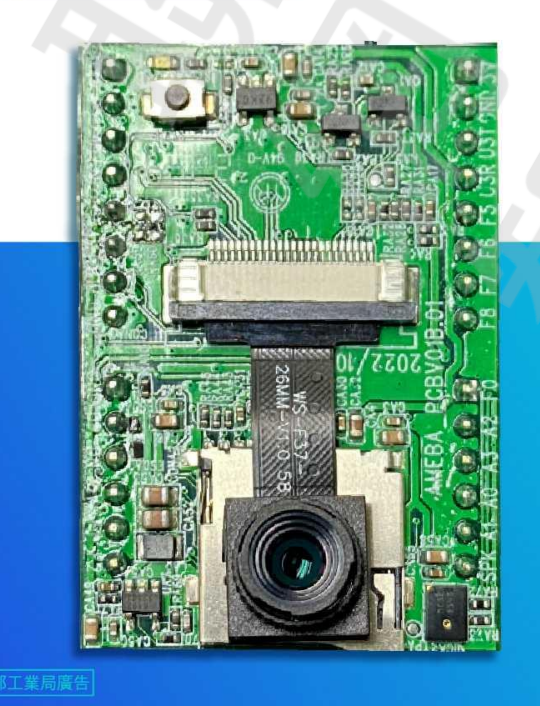

晶片原廠

瑞昱半導體

晶片採用

**Ameba RTL8735** 

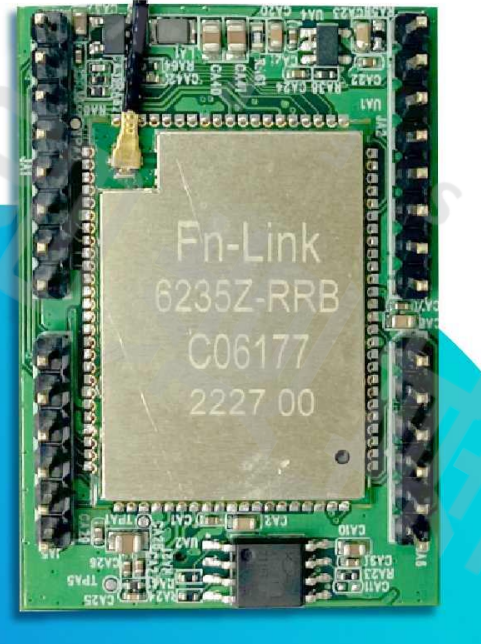

ŦŦ

### **HUB 8735硬體規格**

 $101$ 

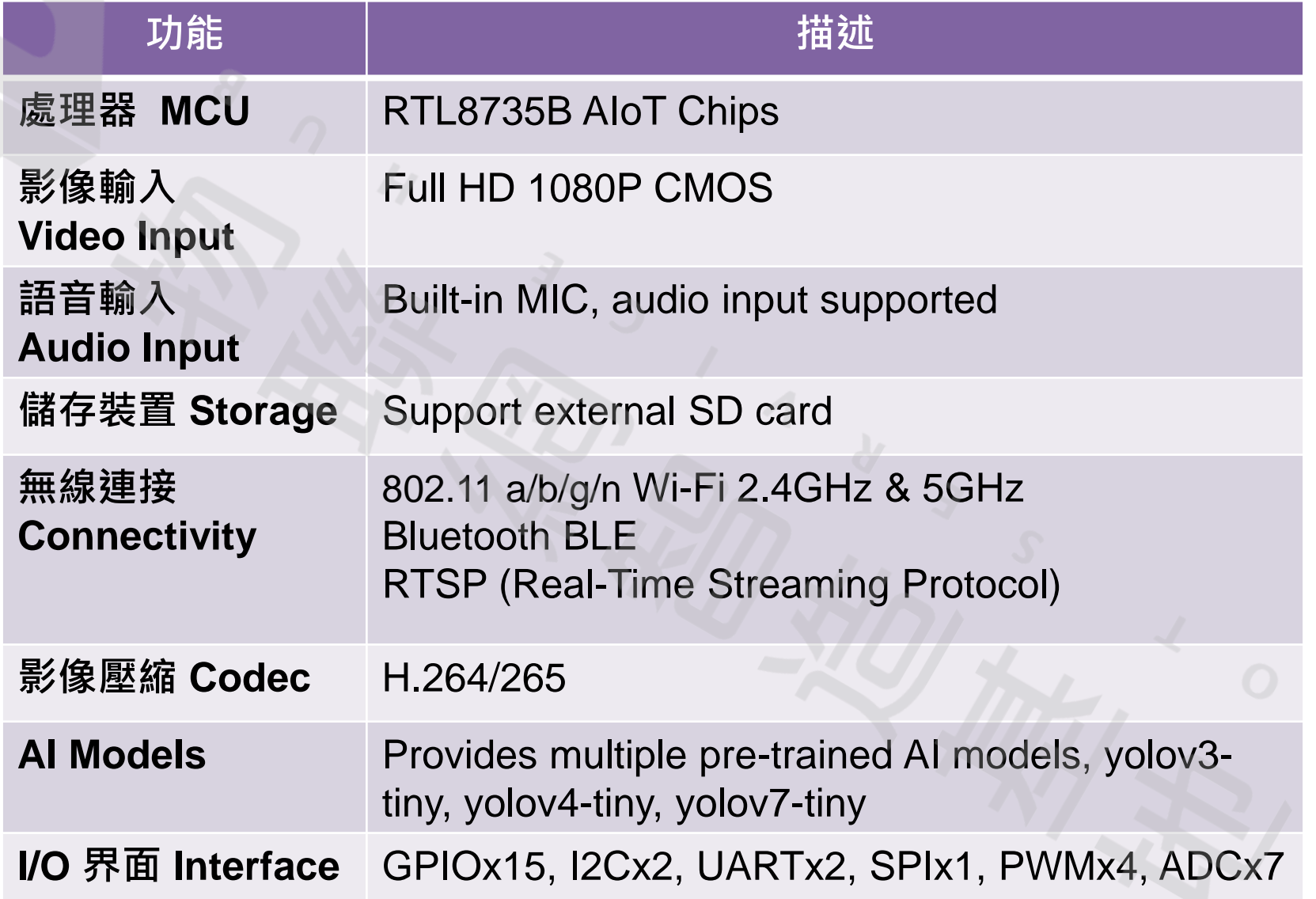

### **HUB 8735 介紹**

### HUB 8735 腳位圖

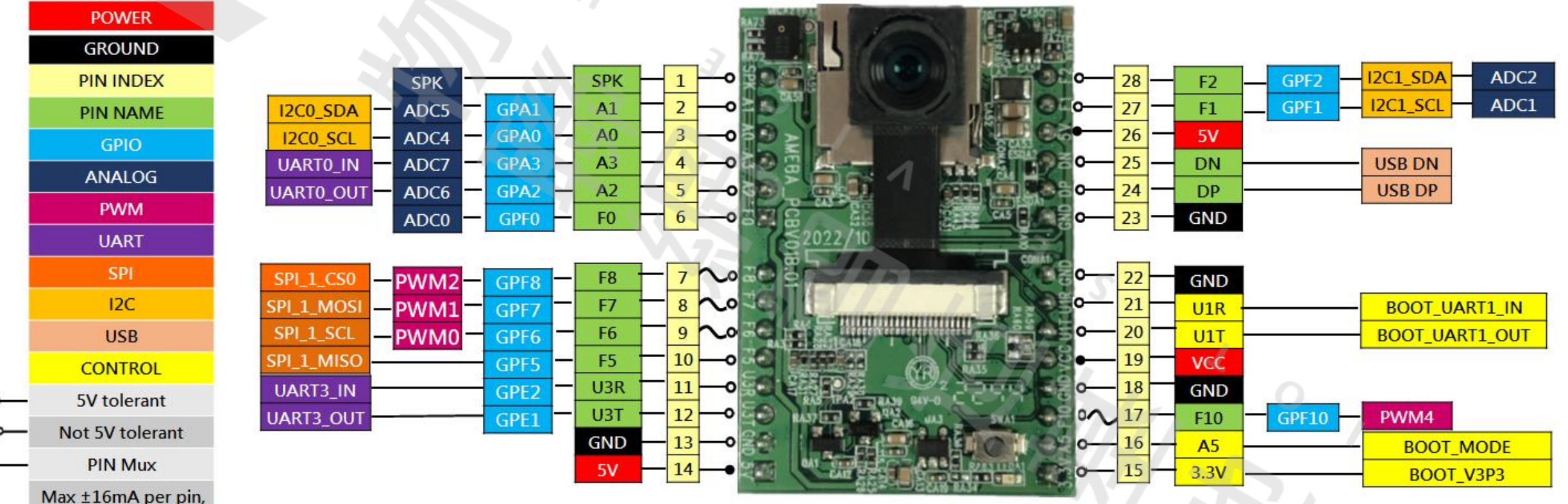

±4mA recommend

 $\sqrt{0}$ 

 $101<sup>8</sup>$ 

## **HUB 8735 特色**

- **多組硬體介面方便擴充**
- **市場上少數結合Camera的 IoT模組**
- **市場上少數具備AI算力IoT模組**
- **台灣國產網通晶片,導入產品沒有疑慮**
- **支持Arduino原生開發環境**
- **透過雲端載入不同AI 模型**

● AI功能無限擴充, 第一階段釋出AI功能為*物件辨識*、*人臉* **辨識、聲音種類辨識**

**其他資訊:[https://www.ideas-hatch.com/mem\\_evb.jsp](https://www.ideas-hatch.com/mem_evb.jsp)**

# **AI Model 訓練**

 $\cup$ 

 $\sqrt{2}$  o  $\sqrt{2}$ 

### **Dataset 下載**

**Original Dataset:**

**[https://www.kaggle.com/datasets/andrewmvd/face](https://universe.roboflow.com/iii-uimdg/mask-detection-vdfr3)mask-detection/discussion**

**Augmented Dataset:**

**[https://universe.roboflow.com/iii-uimdg/mask](https://universe.roboflow.com/iii-uimdg/mask-detection-vdfr3)detection-vdfr3**

# **Google Drive**

**在Google Drive 建立名為maskdetection的 folder (名 稱可以自定義), 在其內再建立images & labels,**

**並將dataset內的所有image & labels 放至對應資料夾**

**也將model 的一些設定檔案一併放在資料夾內**

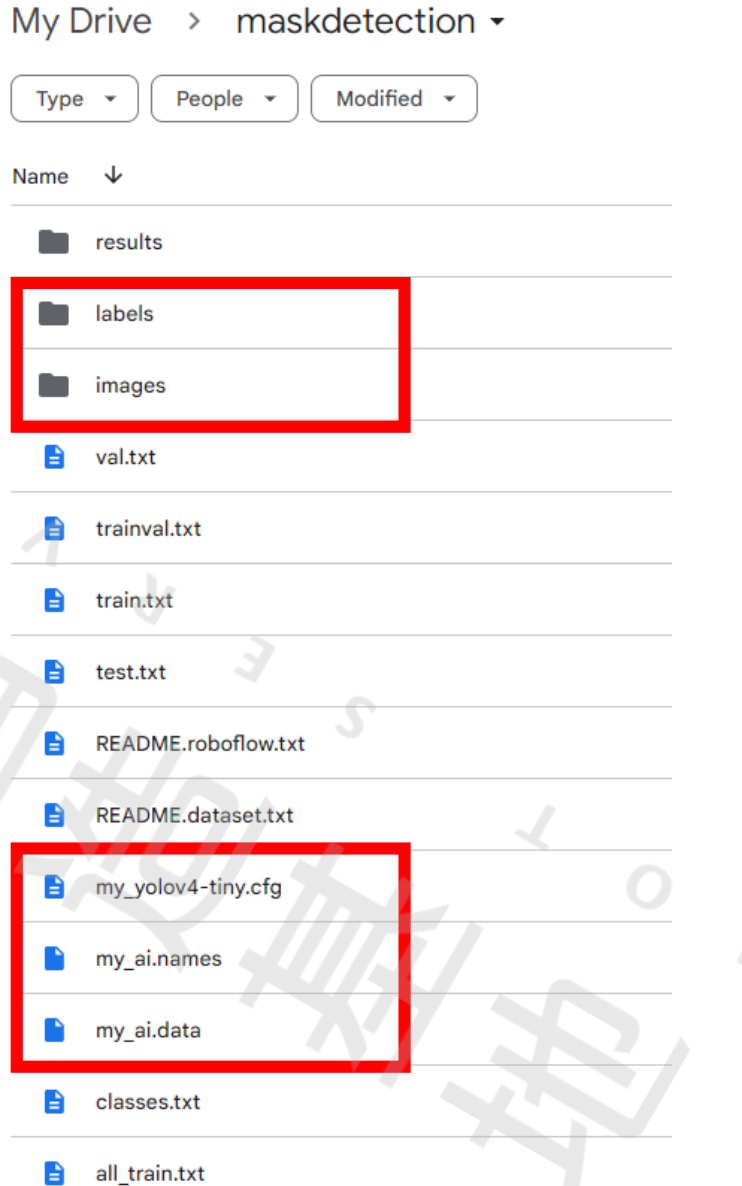

### **Preprocess**

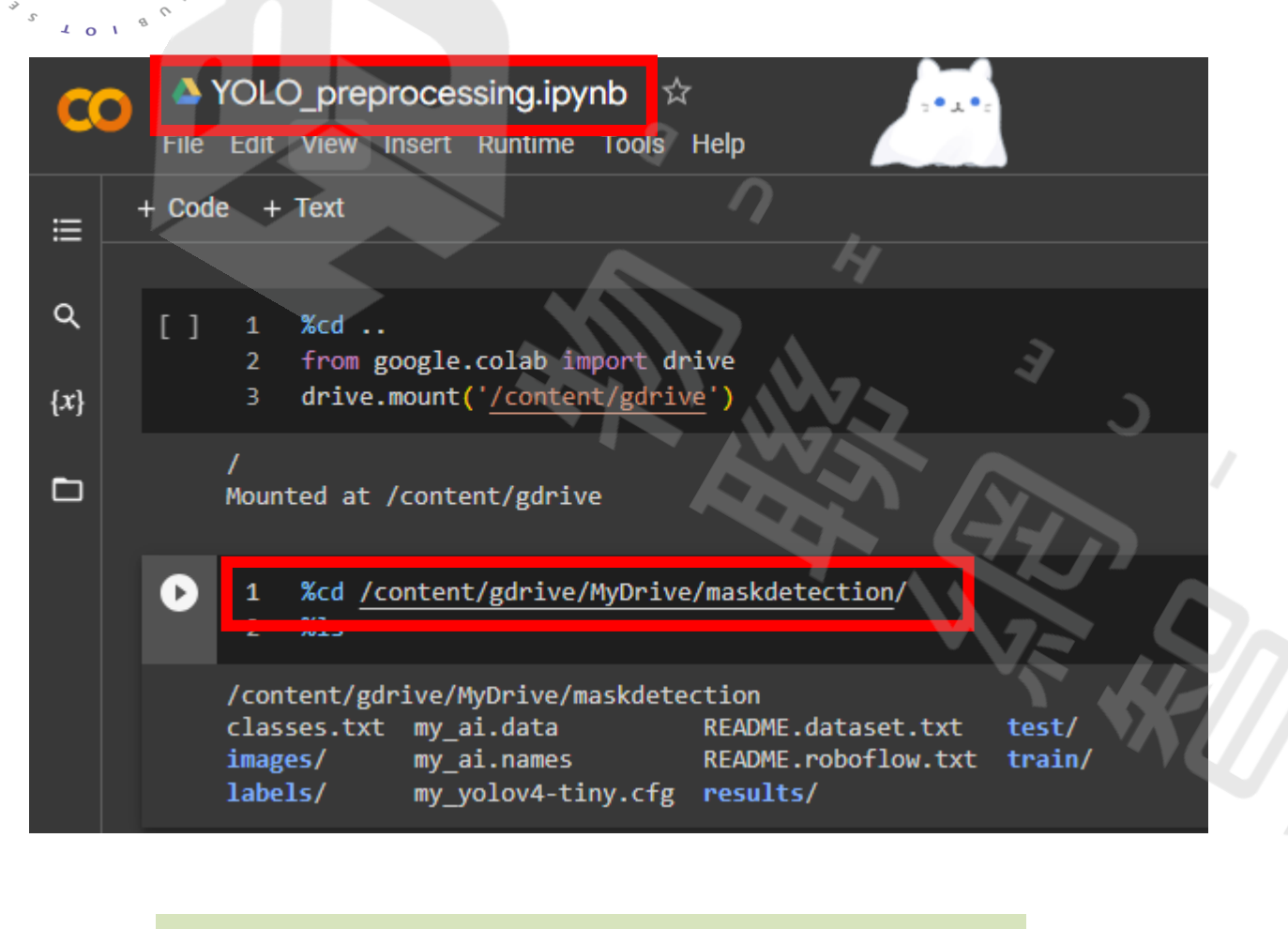

### **將資料集分成train & test**

 $\mathbf{o}$ 

```
import os
     import random
     trainval percent = 0.1Image 資料夾
     txtfilepath = './labels/'Labels 資料夾imgfilepath = './images/'
               - variaavuur (corridepath)
 \mathbf{Q}num = len(total txt)10
    list = range(num)11
     tv = int(num * training) percent)
12
     tr = int(tv * train percent)13trainval = random.sample(list, tv)
14
     train = random.sample(trainval, tr)
15
16
     \{ftrainval = open('trainval.txt', 'w')
17
18
     ftest = open('test.txt', 'w')ftrain = open('train.txt', 'w')19
20<sup>1</sup>fval = open('val.txt', 'w')21
     for i in list:
22
         name = imgfilepath + total_txt[i][:-4] + '.jpg\n'
23
         if i in trainval:
24ftrainval.write(name)
25
             if i in train:
                 ftest.write(name)
27
             else:
28
                                       \mathbf Ofval.write(name)
29
30else.
             ftrain.write(name)
31
32
33
34
     ftrainval.close()
     ftrain.close()
35
     fval.close()
36
    ftest.close()
37
```
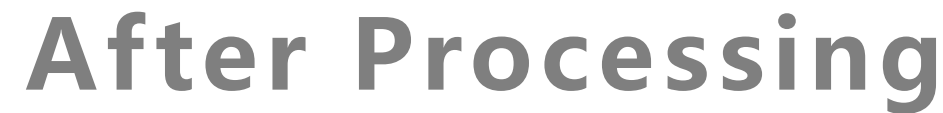

12

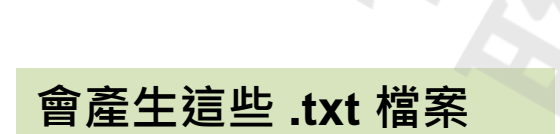

 $\circ$ 

 $\mathcal{L}$  or  $V$ 

 $\mathcal{Q}$ 

 $\cup$  $\overline{\phantom{a}}$  $\phi$ 

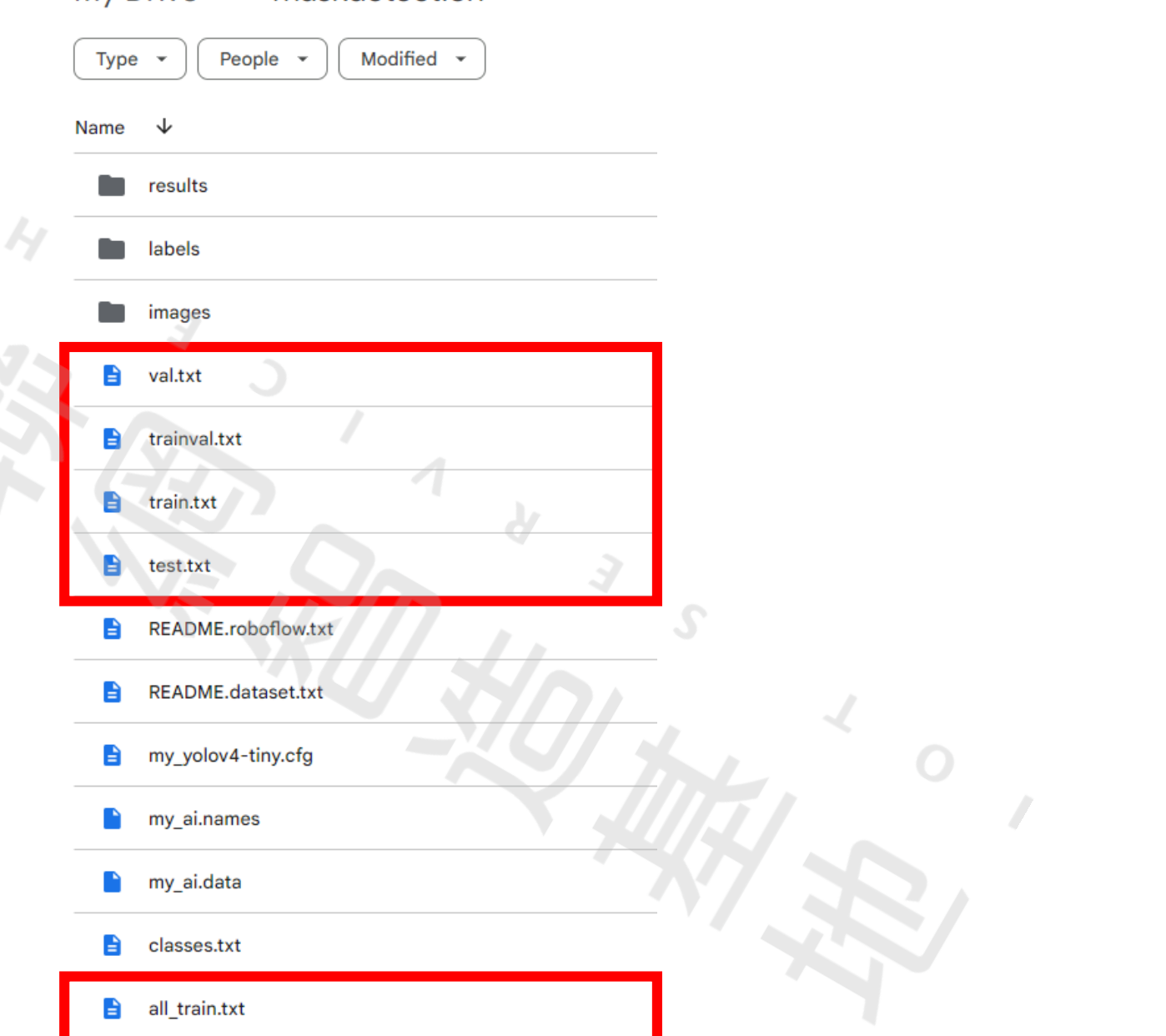

## **Start Setup for Training**

#### $\blacktriangle$  mask\_detection.ipynb  $\hat{\varphi}$

File Fait view insert Runtime Tools Heip <u>Last-edited on October 16</u>

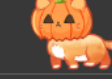

**Table of contents** 

+ Code + Text  $\square$   $\times$ 

⋿

Running a YOLOv4-tiny or YOLOv7-tiny **Object Detector with Darknet in the Cloud! (GPU ENABLED)**  $\{x\}$ 

Step 1: Enabling GPU within your notebook  $\Box$ 

Step 2: Cloning and Building Darknet

Step 3: Download pre-trained YOLOv4tiny or YOLOv7-tiny weights

Step 4: Define Helper Functions

Step 5: Run Your Detections with Darknet and YOLOv4!

換為自己的AI模型for HUB 8735

需額外操作

開始訓練

#### 準備自定義預訓練權重檔、資料集及相關 参數檔

測試模型

補充

 $\leftrightarrow$  $\Box$  $\overline{2}$ 

**El** Section

### Running a YOLOv4-tiny or YOLOv7-tiny Object Detector with Darknet in the Cloud! (GPU ENABLED)

This tutorial will help you build YOLOv4 easily in the cloud with GPU enabled so that you can run object detections in milliseconds!

### Step 1: Enabling GPU within your notebook

You will want to enable GPU acceleration within your Colab notebook so that your YOLOv4 system will be able to process detections over 100 times faster than CPU.

Steps:

i) Click Edit at top left of your notebook

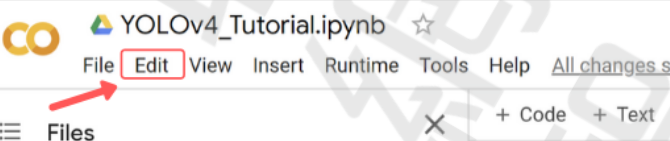

#### ii) Click Notebook Settings within dropdown

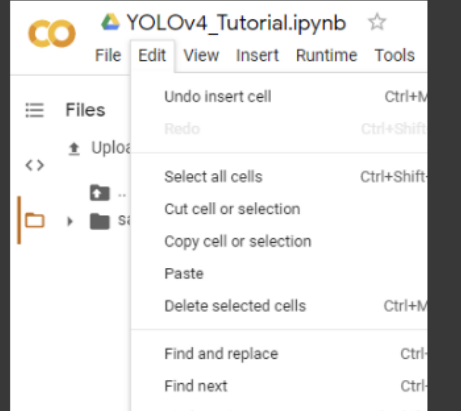

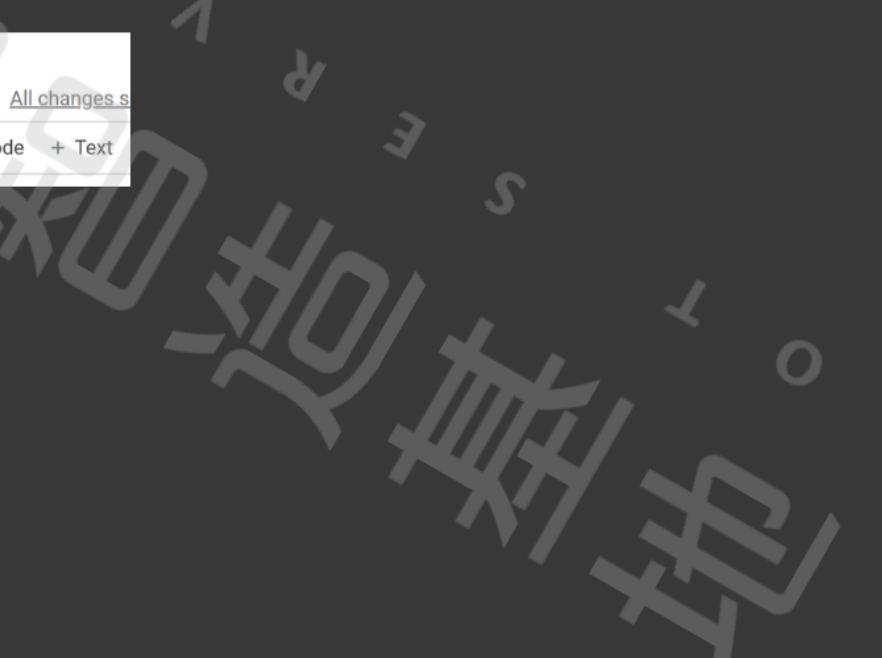

# **Start Setup for Training**

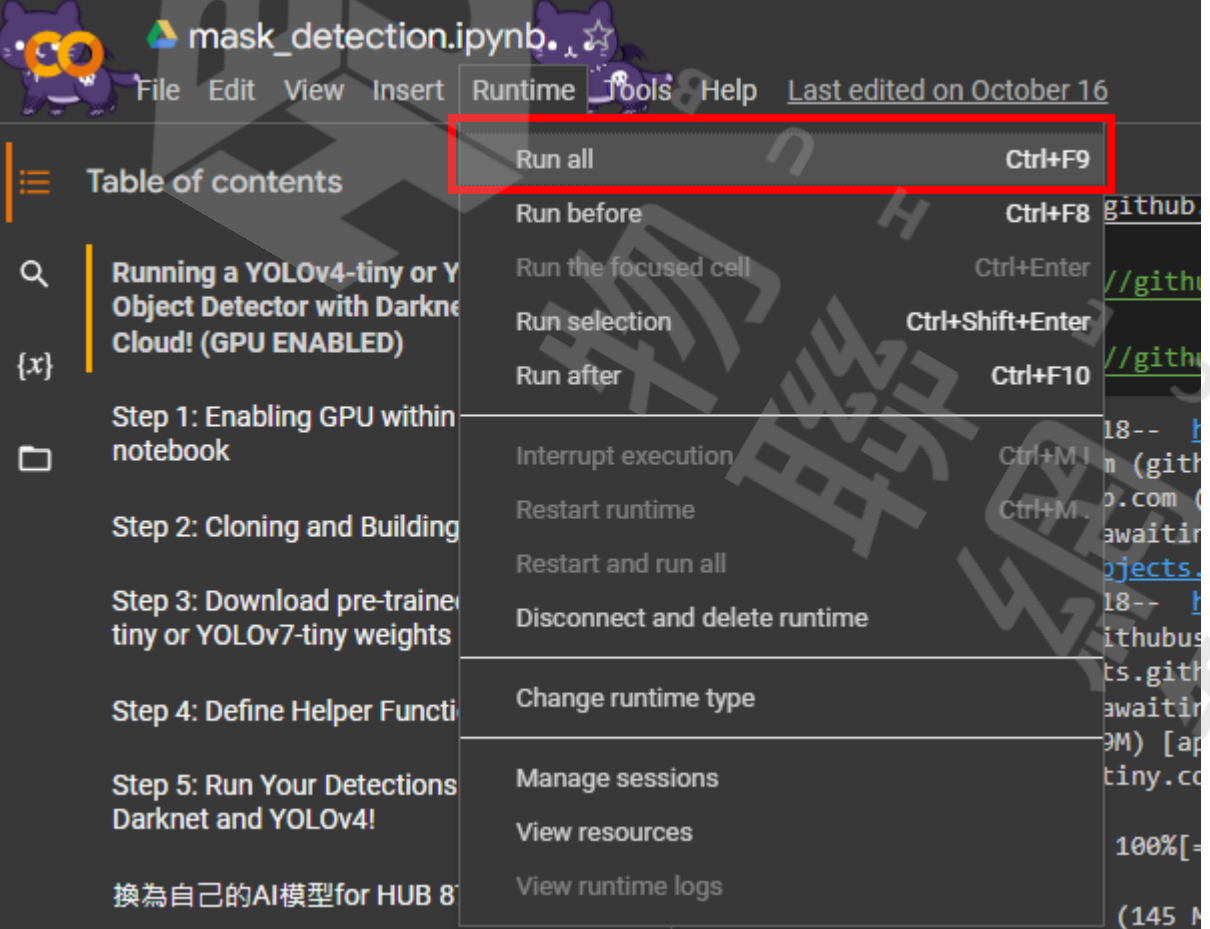

 $\sqrt{1}$  o  $\sqrt{1}$ 

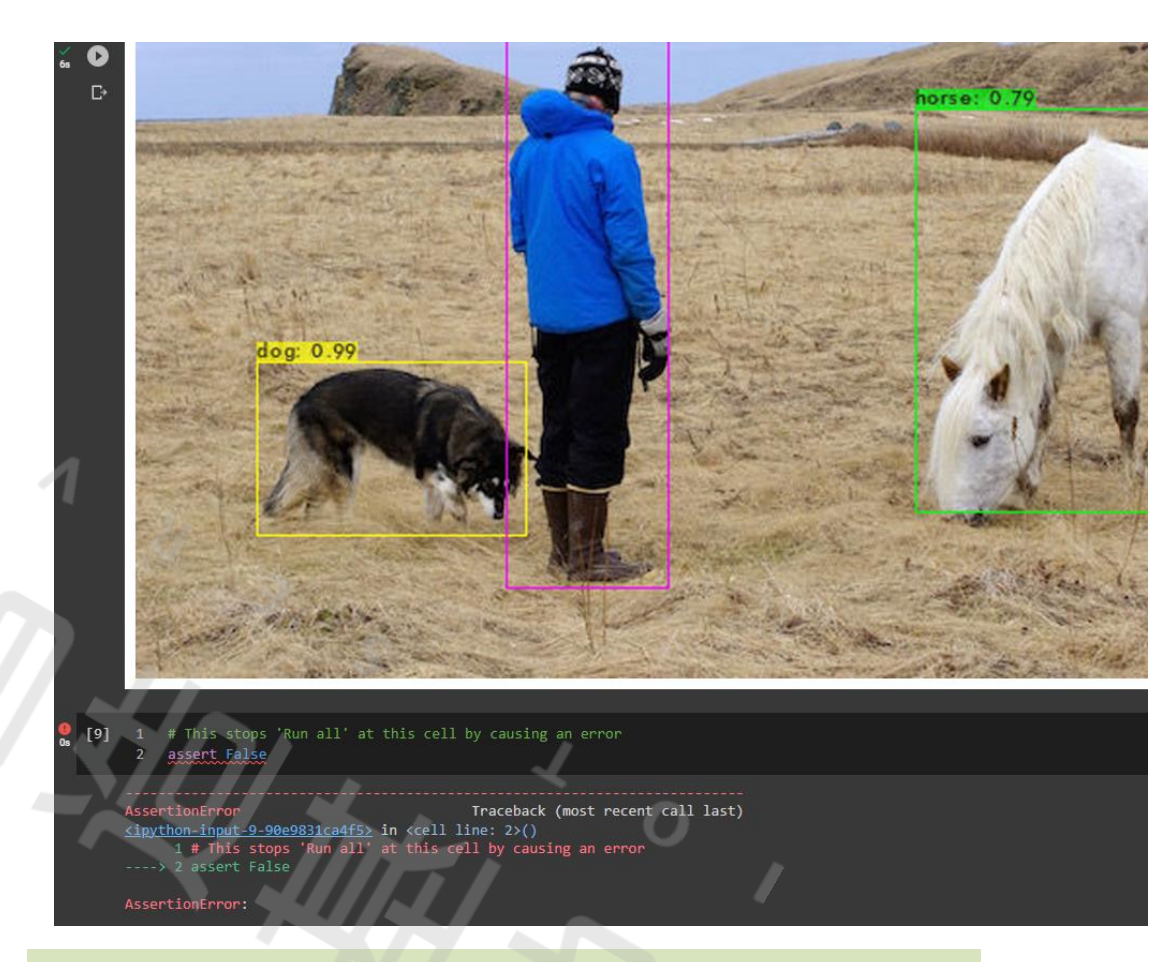

**看到這張圖像就表示darknet環境建立好了**

### **開始訓練**

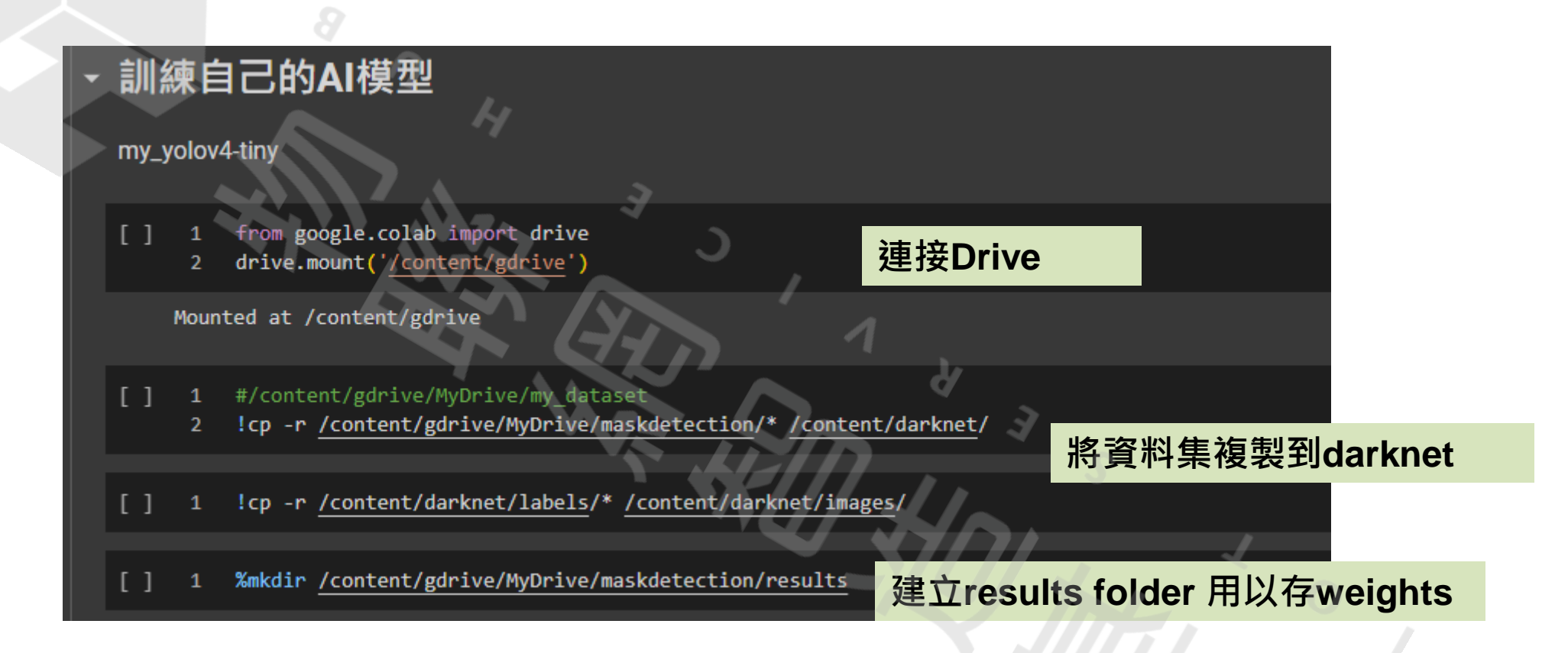

**開始訓練**

 $\mathbf{o}$ 

 $\sqrt{1}$  o  $\sqrt{1}$ 

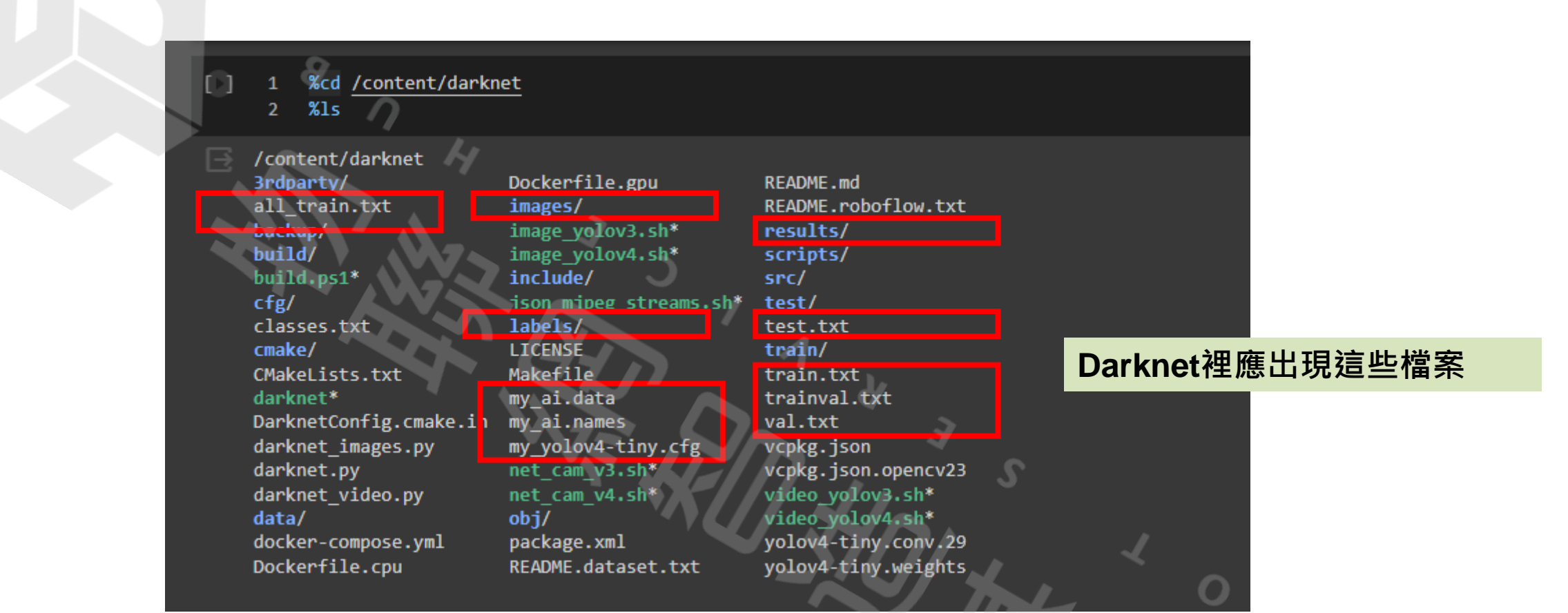

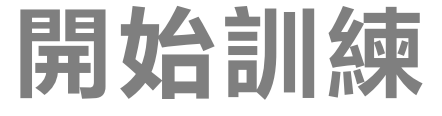

### 開始訓練

指定.data, .cfg, 預訓練参數檔並開始訓練,如需記錄平均精確度mAP(mean average precisions)可加上參數 -map。如果訓練過程很容易無故中止 則建議移除參數-map。

訓練期間會記錄Loss並繪成圖表(darknet/chart\_my\_yolov4-tiny-custom.png),可隨時重新開啟觀察訓練成果。

每隔1000次會自動備份一次權重檔到雲端硬碟/my\_drive/yolov4-tiny下(根據my\_obj.data中backup設定值), 檔名為my\_yolov4-tiny\_x000.weights (x為1~n)。

訓練期間會自動產生my\_yolov4-tiny\_best.weights和my\_yolov4-tiny\_last.weights,完成訓練會產生my\_yolov4-tiny\_final.weights。

這裡要注意雲端硬體要有足夠空間存放,否則空間不足時就無法備份權重值。

!./darknet detector train my\_ai.data my\_yolov4-tiny.cfg yolov4-tiny.weights -dont\_show -map  $\bullet$ 

!./darknet detector train <DATA FILE> <CONFIG FILE> <WEIGHTS> -dont\_show -map

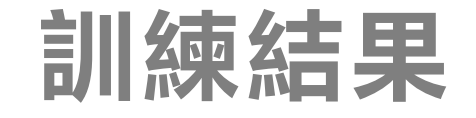

with mask: wears

mask: 0.97

with mask: 0.9

with mask: 1.00

**HELEN YY LIGHT** 

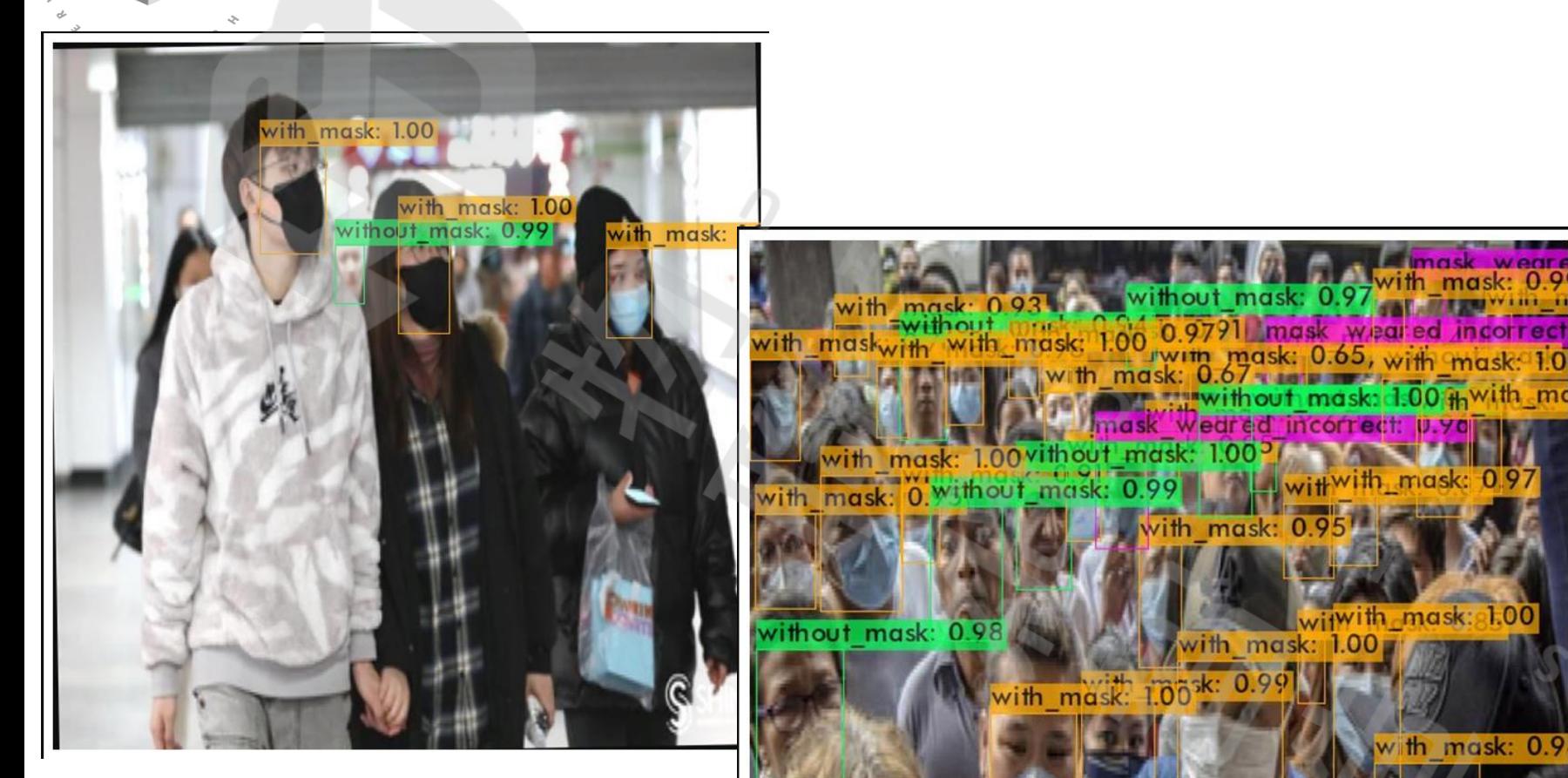

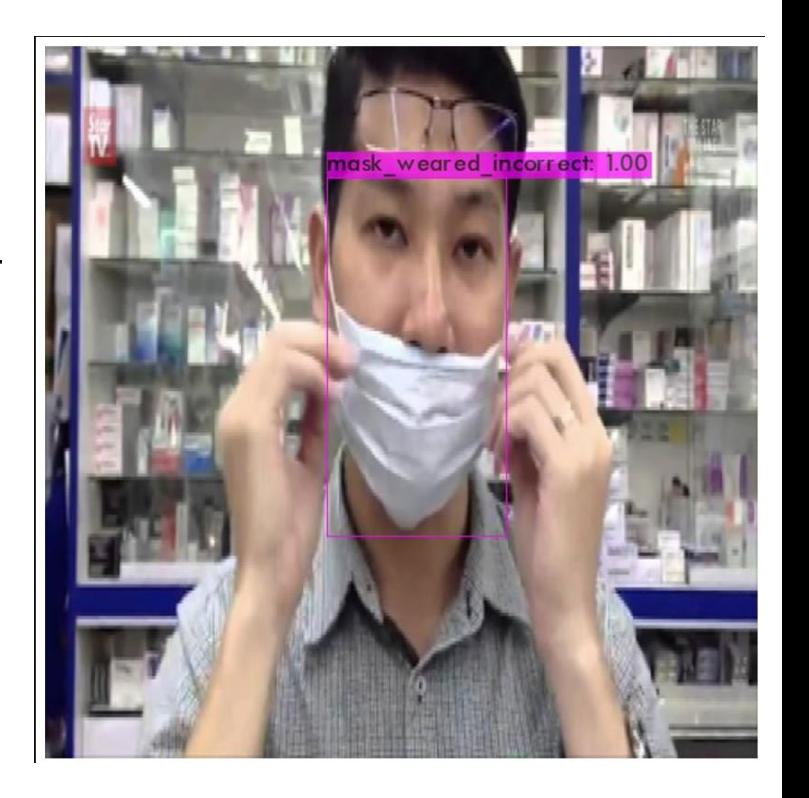

without mask: 1.00

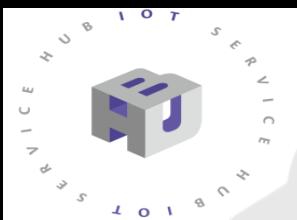

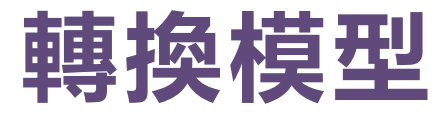

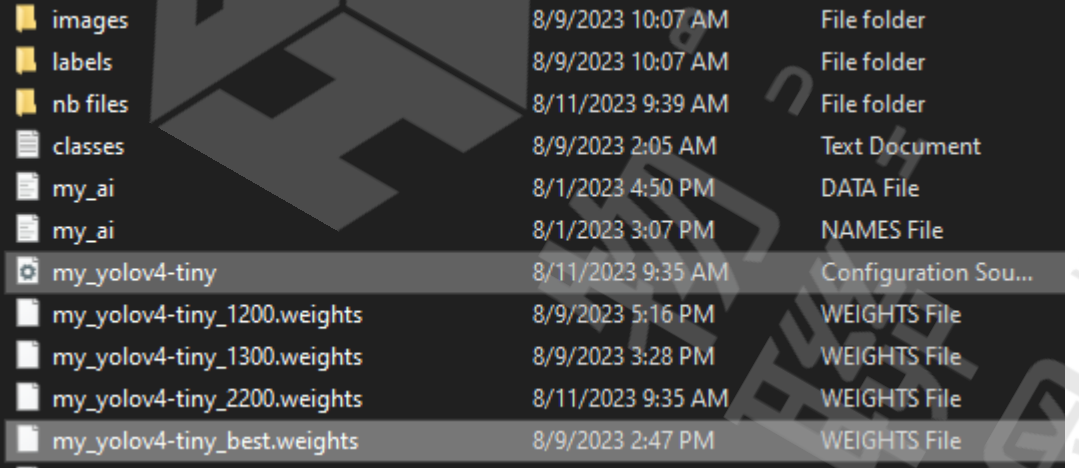

### **將my\_yolov4-tiny.cfg & 訓練好的weights 進行壓 縮成zip**

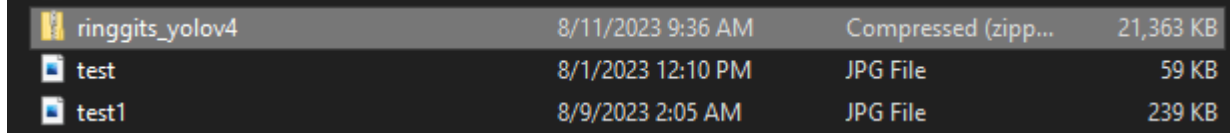

首頁 解決方案 ▼ 開發者專區 ▼ 雲服務 ▼ 論壇 相關連結 ▼ 登出

O EN

AMB82 AI 模型轉換

#### Please Log in to access the page

目前線上工具僅支援yolov3-tiny、yolov4-tiny、yolov7-tiny、mobilefacenet和scrfd模型。 應用AI模型轉換對於yolo-tiny需要上傳".cfg"、".weights",對於scrfd/mobilefacenet需要上傳"pt"或".onnx"文件。量化圖像最少上傳1張,最多可上傳 10 張。 AI模型轉換完成後,將通過電子郵件發送下載連結。更多信息請參考自定義AI模型安裝指南在https://www.amebaiot.com/zh/ameba-arduino-summary/。 請參考 AMB82 MobileFaceNet Convert To ONNX 在 https://www.amebaiot.com/zh/amebapro2-mobilefacenet-convert-to-onnx/。 請參考 AMB82 SCRFD Convert To ONNX 在 https://www.amebaiot.com/zh/amebapro2-scrfd-convert-to-onnx/。

Go to: <https://www.amebaiot.com/zh/amebapro2-ai-convert-model/> E-mail (required, After submission, we will send out download link to you through email.

Confirm E-mail (required)

# **Submit and Check Your Email**

 $\mathbf{v}$ 

 $\mathcal{L}$  $\sigma$ 

 $\circlearrowleft$ 

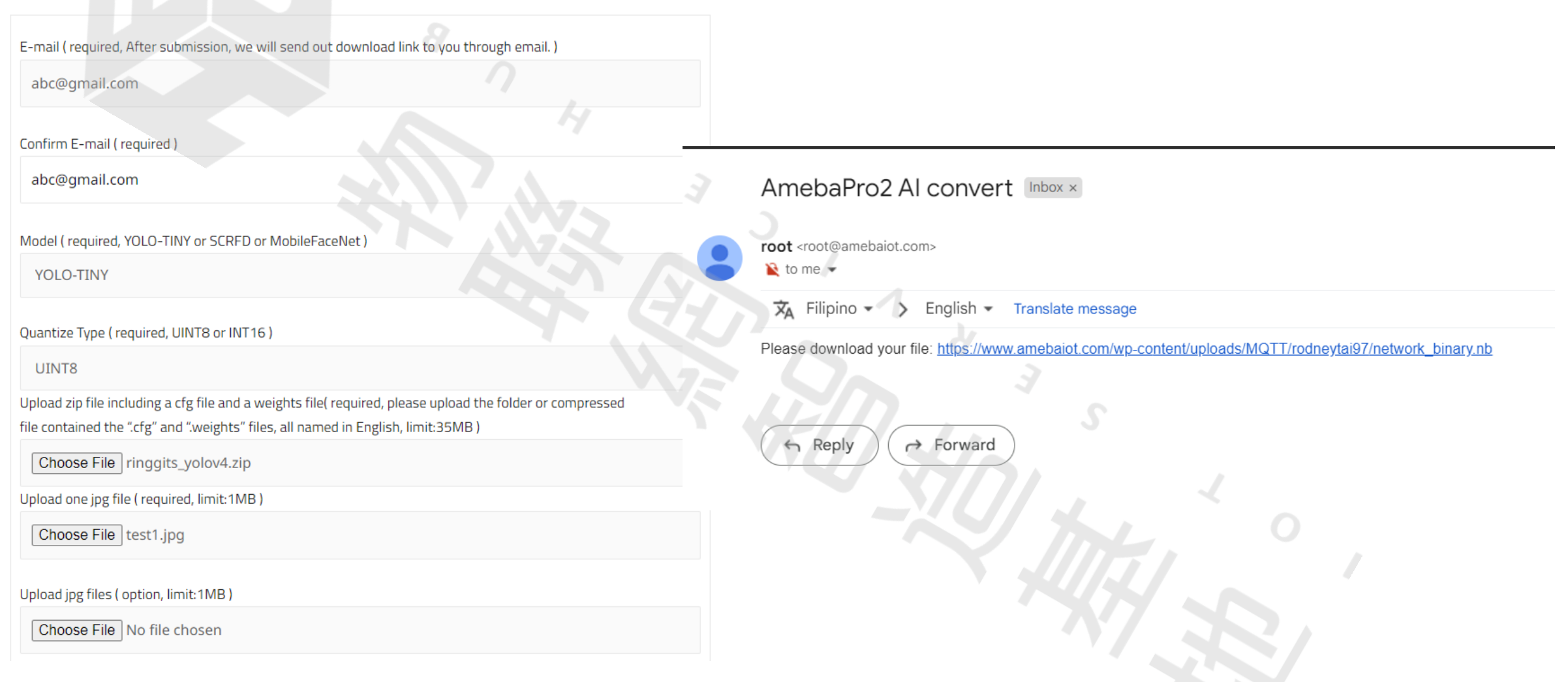

# **替換Network Binary(.nb) file**

### **Go to:**

**C:\Users\<USERNAME>\AppData\Local\Arduino15\packages\realtek\hardware\AmebaPro2\ <BUILD\_VERSION>\variants\common\_nn\_models**

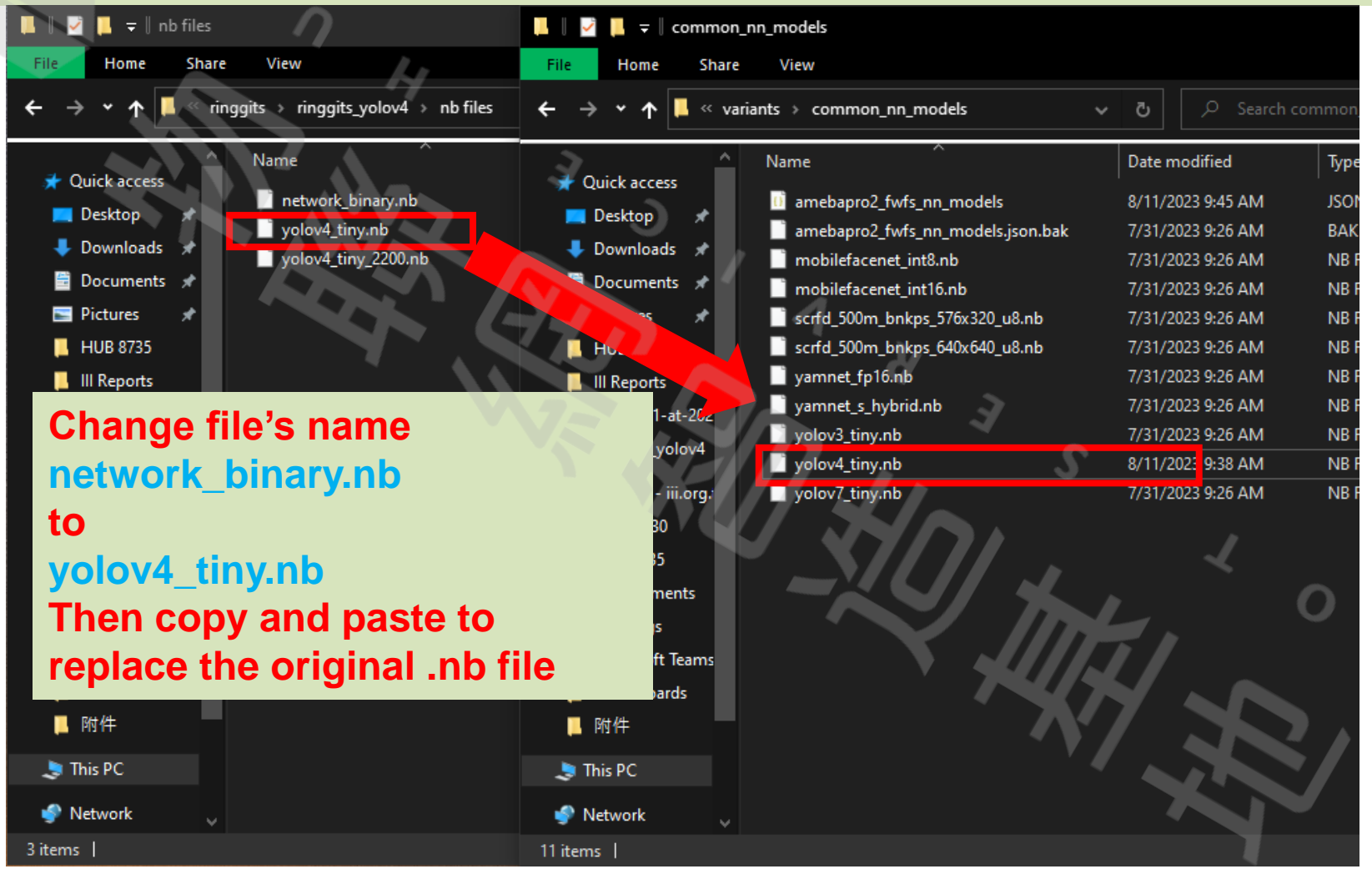

### **開啟範例程式**

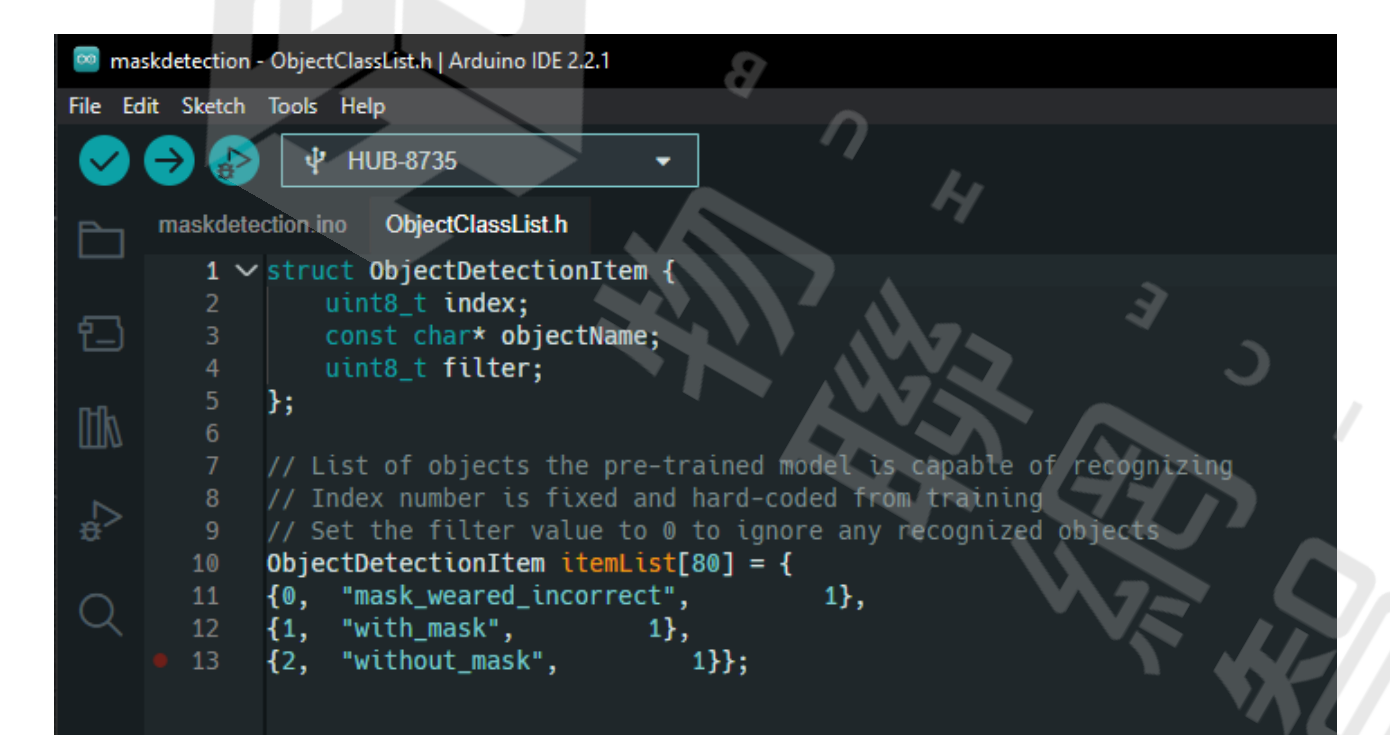

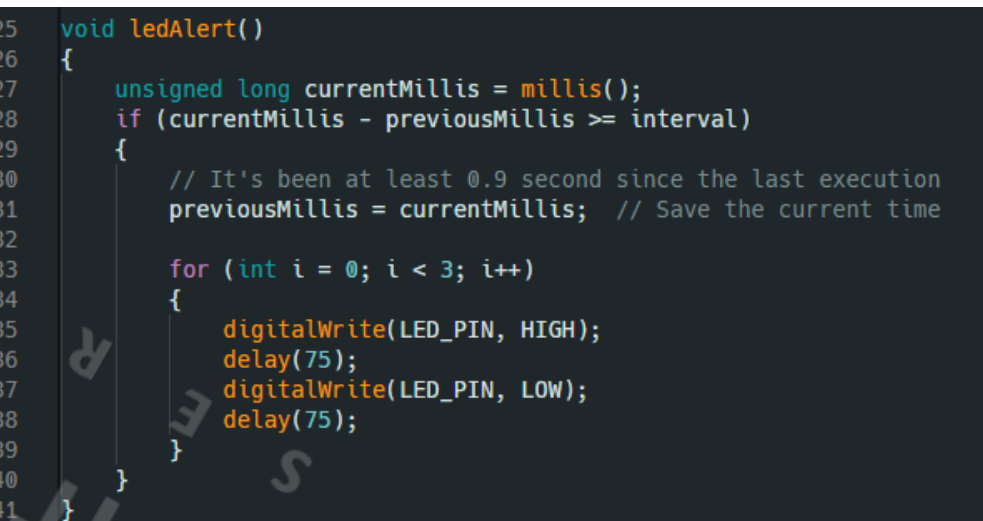

**LED 正極連接至 HUB 8735的 F6腳位 LED亮起function, 辨識到沒戴口罩/不正確戴法時會亮起,以作 為警示的功能**

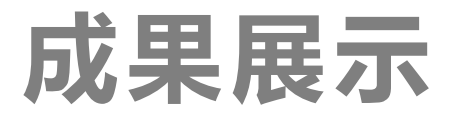

 $\hat{A}$  rtsp://192.168.52.21:554 - VLC media player Media Playback Audio Video Subtitle Tools View Help

 $\sqrt{0}$ 

 $\circ$ 

 $\overline{\phantom{a}}$ 

 $\Box$   $\Box$   $\times$ 

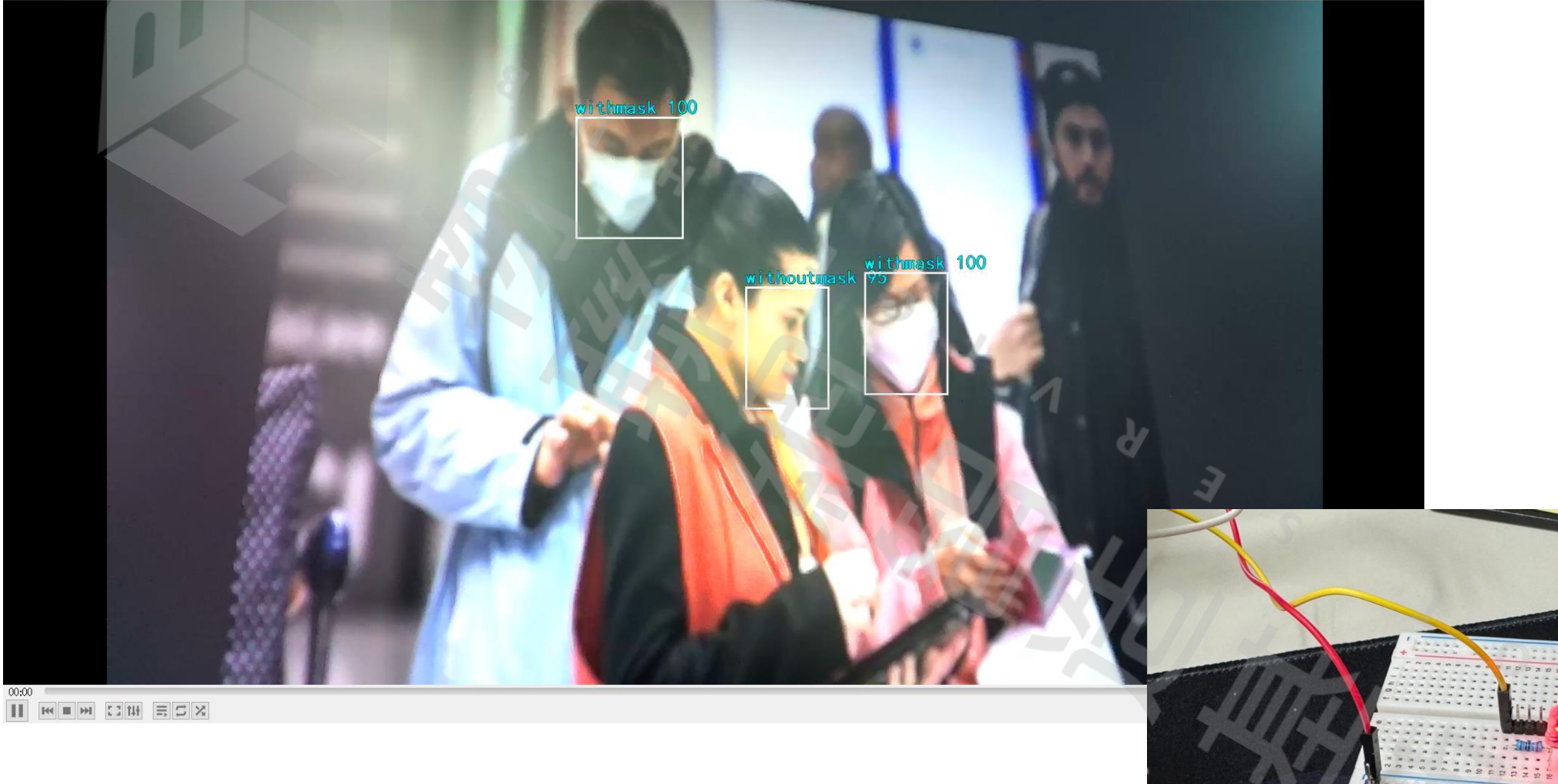

**BRANAZZAR** 

m

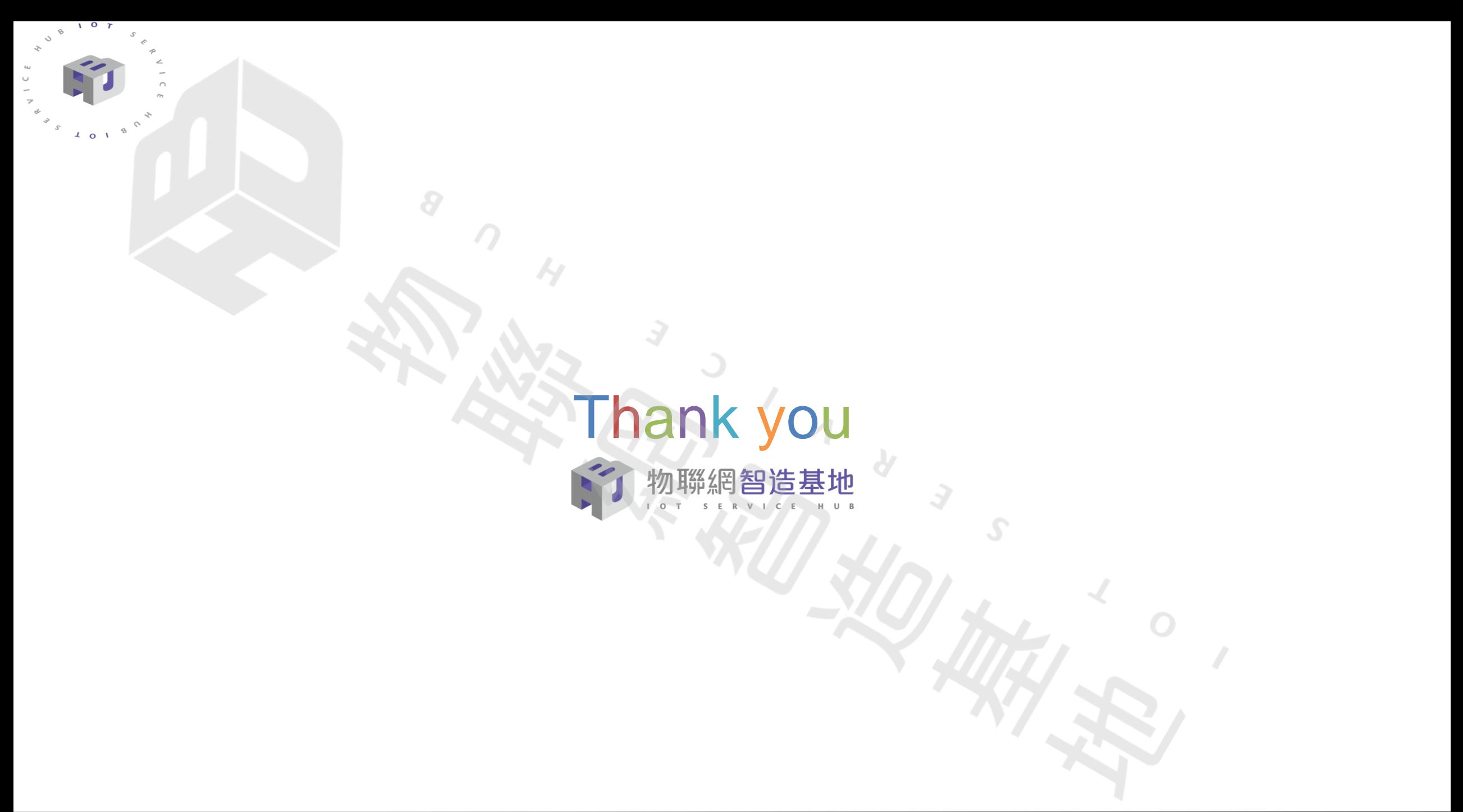